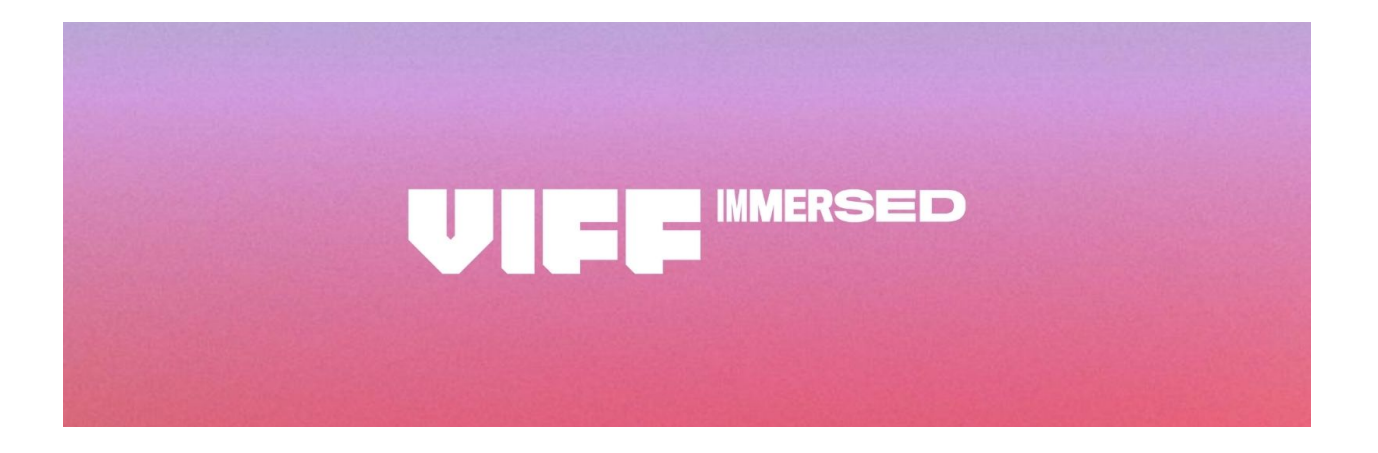

# **WHERE and HOW TO SEE VIFF IMMERSED COMPETITION AND EXHIBITION**

STEP 1. **Locate your Head Mounted Display** in the chart and which platform/service is available to you.

| <b>Head Mounted Display</b>   | <b>Platform or Service</b>                   |
|-------------------------------|----------------------------------------------|
| <b>OCULUS RIFT or RIFTS S</b> | The Museum of Other Realities* via STEAM     |
|                               | <b>AMAZE VR VIFF Channel</b>                 |
|                               | <b>VeeR VIFF Channel</b>                     |
|                               | VIFF 360 YouTube Channel Via Virtual Desktop |
| Oculus Go                     | <b>AMAZE VR VIFF Channel</b>                 |
|                               | <b>VeeR VIFF Channel</b>                     |
|                               | VIFF 360 YouTube Channel                     |
| <b>Oculus Quest</b>           | Oculus TV                                    |
|                               | <b>VIFF 360 YouTube Channel</b>              |
| Oculus Quest + Link**         | Museum of Other Realties*                    |
| <b>HTC VIVE</b>               | Museum of Other Realities* via STEAM         |
|                               | VIFF 360 YouTube Channel Via Virtual Desktop |
| <b>HTC VIVE FOCUS</b>         | <b>VeeR VIFF Channel</b>                     |
| HP Reverb G1                  | Museum of Other Realties* via STEAM          |
| <b>Windows Mixed Reality</b>  | Museum of Other Realities* Via STEAM         |
|                               | <b>VeeR VIFF Channel via STEAM</b>           |
| Google Daydream               | <b>VIFF YouTube360 Channel</b>               |
|                               | <b>VeeR VIFF Channel</b>                     |
| Xiaomi Mi Glass (China Only)  | <b>VeeR VIFF Channel</b>                     |
| PlayStation VR (PSVR)         | Littlstar                                    |
| <b>AppleTV Devices</b>        | Littlstar                                    |
| 360 Mobile Phone, Tablet or   | Littlstar, VIFF YouTube 360 Channel          |
| Cardboard                     |                                              |
| No Head Mounted Display       | <b>VIFF YouTube360 Channel</b>               |
|                               | Littlstar, VeeR                              |

<sup>\*</sup> The Museum of Other Realities app requires a US\$19.99 fee for purchase. The first 200 people to register for the VIFF Immersed Market will be emailed a Steam Key closer to the event so they can download the app for free. VIFF content within the application is free.

\*\*Oculus Quest + Link requires an Oculus Quest, gaming PC, Oculus Link software and the Oculus Link USB high speed fiber headset cable.

**Please note** that should you wish to vote for the international audience award you must view the finalists in the VeeR Service. Content has been created for and is best viewed in headset but is available on multiple non-headset platforms as well.

**STEP 2 Select your Platform/Service** below and follow the instructions to download and install the application. During the International VIFF Immersed Competition and Exhibition the "VIFF Immersed Channel will be featured on the platform of your choice and therefore easy to find, click on and enjoy!

Platform and Service Instructions

**AMAZE VR** (OCULUS RIFT/RIFT S, OCULUS GO, STEAM VR, HTC VIVE)

VIFF IMMERSED is pleased to welcome AMAZE VR as the platform where our international jury will view content for adjudication. The AMAZE VR service application is available at no charge on the platforms listed above.

- 1. Once in the headset search for AMAZE VR within the service. STEAM users can search on their PC.
- 2. Download the APP
- 3. VIFF IMMERSED is a featured channel to be found on the homepage so no searching necessary. Click on the channel and enjoy.

**Littlstar** (PSVR, AppleTV) The Littlstar VR Cinema app is available on multiple platforms.

- 1. Mobile Phone or Tablet. Headphones Recommended. You can view videos in 360 formats (mobile and tablet) or in stereoscopic VR in a cardboard or other VR device in which you insert you mobile phone and activate the stereo mode.
	- a. Android. Google Play Store. Search and download the app. Sign in with Facebook or create an account.
	- b. IoS. App Store. Search and download the app. Sign in with Facebook or create an account.
- 2. PlayStation VR (PSVR) Download the Littlstar App for PSVR in the PlayStation Store and use your PSVR headset to navigate to the VIFF Featured Channel within the Littlstar App.
- 3. Windows Mixed Reality. From Windows Mixed Reality Home search for Littlstar VR Cinema. Download and install the app. Click on "VIFF Immersed."
- 4. Apple TV. Headphones Optional. Once on Apple TV search for and install the Littlstar App.
	- a. Navigate to the VIFF Featured Channel
	- b. Use your AppleTV remote touchpad or arrows to 360 navigate once inside the content by going right, left and up or down.

**The Museum of Other Realities** \* (MOR) (HTC VIVE, OCULUS, Oculus Quest (+ Link) RIFT/RIFT S, Windows MIxed Reality (WMR)) The Museum of Other Realities is a full 3-D Six Degrees of Freedom (6DOF) Interactive Application available on STEAM for users with the HTC Vive or Oculus Rift or Rift S, Oculus Quest (+ Link) and Windows Mixed Reality (WMR) headsets operating with a VR-ready PC. The application is available in the STEAM store for US \$19.99. The basic application size is 4GB. Once installed, the application will ask you if you wish to download the exhibition content and will indicate the size requirements of the download. It is recommended that you download the app and the content at least 1 day prior to the exhibition.

- 1. Open STEAM APPLICATION on your PC and make certain your HMD is connected.
- 2. Search the STORE for "Museum of Other Realities"
- 3. Purchase and Download the application.
- 4. Under Recent Events & Announcements Click on VIFF IMMERSED September 24-October 6.

\* The Museum of Other Realities app requires a US\$19.99 fee for purchase. The first 200 people to register for the VIFF Immersed Market will be emailed a Steam Key closer to the event so they can download the app for free. VIFF content within the application is free.

**OCULUS TV** (Oculus Quest) is an application available at no charge for the Oculus Quest.

- 1. Once in the headset search for Oculus TV within the service.
- 2. Download the APP
- 3. VIFF IMMERSED is a featured channel to be found on the homepage so no searching necessary. Click on the channel and enjoy.

**VeeR** Premium Immersive Entertainment. (Google Daydream, Oculus Go, Oculus Rift/Rift S, STEAM VR, HTC Viveport, VIVE Focus, Xiomi Miglass, Windows Mixed Reality). Once again viewers around the world will be able to participate by voting for their favorite film to receive the International VIFF Immersed Competition "Audience Award." The VeeR Premium Entertainment service is available as an app for download at no charge on multiple platforms.

- 1. Google Daydream Search in the Google Play store for the Veer VR- Immersive Edition. Download and install the app. Once open click on VIFF Immersed.
- 2. Oculus Go, Oculus Rift, Oculus Rift S. From your Oculus Home search for VeeR: Premium Immersive Entertainment. Install the app. Open the app and click on VIFF Immersed.
- 3. Steam VR.
	- a. Open STEAM APPLICATION on your PC and make certain your HMD is connected.
	- b. Search the STORE for "Veer VR"
	- c. Download the application.
	- d. Click on VIFF Immersed.
- 4. Viveport on HTC VIVE and VIVE Focus. From Viveport Home search for VeeR: Videos and Movies platform. Download the app and click on "VIFF Immersed."
- 5. Xiaomi MiGlass (China Only). From Xiaomi VR app store search VeeR. Download and install the app. Open the app and click on "VIFF Immersed."
- 6. Windows Mixed Reality. From the Windows Mixed Reality home. Search for VeeR VR for Windows, download and install. Then click on "VIFF Immersed."

**VIFF Immersed YouTube 360 Channel** If you do not own a head mounted display, Google cardboards or other VR viewing device not to worry. You will still be able to access most of the content on the VIFF Immersed 360 YouTube Channel using your home computer, tablet or mobile phone. If you do own a head mounted display, there may be a YouTube app available on the main platforms.

1. Navigate to the VIFF Immersed YouTube 360 channel found at [LINK].

- 2. Select the VR Film you wish to view and click.
- 3. Computer: Headphones recommended. Use your mouse to navigate in 360 by holding down the mouse button and then moving your mouse.
- 4. Mobile Phones and Tablets. Headphones recommended. There are two ways to navigate.
	- a. Use a finger swipe left, right, up or down to move within the 360 frame.

b. Hold the phone or tablet steady in front of you and turn your body.

Note: on mobile phones you will see a "goggles icon" on the lower left of your screen. Clicking this icon places the content in stereoscopic mode for viewing in VR devices in which you can insert your phone such as Google cardboard and Daydream.

## **FAQ**

**1. What are the dates of the VIFF IMMERSED Exhibition?**

Content will be available for viewing from September 27 through October 6.

## **2. Is the exhibition free of charge?**

Yes. There is no charge for this year's all-virtual exhibition. Both the applications used to access the festival and the content are free.

#### **3. What is the best platform on which to view the content?**

The content is created for viewing and in some cases interacting within a Virtual reality Head Mounted Display. Content that allows freedom of movement within a 3D virtual reality otherwise known as 6DoF is best viewed within and Oculus Rift, HTC Vive, or certified Windows Mixed Reality Headset and the services listed above for those headsets.

#### **4. If I don't have a Rift or Vive headset how will I view 6DoF content?**

Only a few films of this year's finalist entries are 6DOF. Trailers or "filmed" experiences of that content will be available on other non-6DoF platforms.

## **5. I don't have a VR headset. Can I still view the content?**

Yes. This is what is special about VIFF Immersed. Content not requiring a headset will be available via the VIFF Immersed YouTube 360 Channel, and apps from VeeR and Littlstar for computers, mobile phones and tablets.

## **6. Can I see stereoscopic/3D VIFF Content on my mobile phone?**

Yes, via Littlstar app and VIFF YouTube 360 Channel but you will need a Google cardboard, Daydream or other VR device with lenses in which you can insert your phone.

## **7. When are the winners announced?**

The juried award winners in animation, documentary and cinematic VR will be announced on October 6, 2020. The VeeR Audience Award winner will be announced on following the festival.

#### **8. What if I need technical support?**

Support is different for each platform. Please contact your platform or VR service provider for technical support. To report a problem, click here.